# **Java without local variables**

Sebastian Lohmeier sl@monochromata.de

BED-Con 2015

- What are programming languages?
- How to program without local variables?

- What are programming languages?
- How to program without local variables?

## aaabbb

- What are programming languages?
- How to program without local variables?

FileReader fileReader = new FileReader("info.txt"); BufferedReader reader = new BufferedReader(fileReader);

- What are programming languages?
- How to program without local variables?

Peter came by car. The car roared.

- What are programming languages?
- How to program without local variables?

- What are languages?
- What are programming languages?
- How to program without local variables?

*Language is a memory-based process. It is a medium by which thoughts from one memory can, to some extent, be communicated in order to influence the contents of another memory.* (Schank, 1999)

- What are languages?
- What are programming languages?
- How to program without local variables?

*Language is a memory-based process. It is a medium by which thoughts from one memory can, to some extent, be communicated in order to influence the contents of another memory.* (Schank, 1999)

Peter came by car. The car roared.

- What are languages?
- What are programming languages?
- How to program without local variables?

### TWM:

# LTM:

- What are languages?
- What are programming languages?
- How to program without local variables?

## Peter

# TWM:

# LTM:

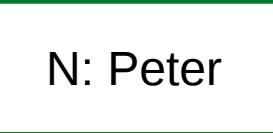

- What are languages?
- What are programming languages?
- How to program without local variables?

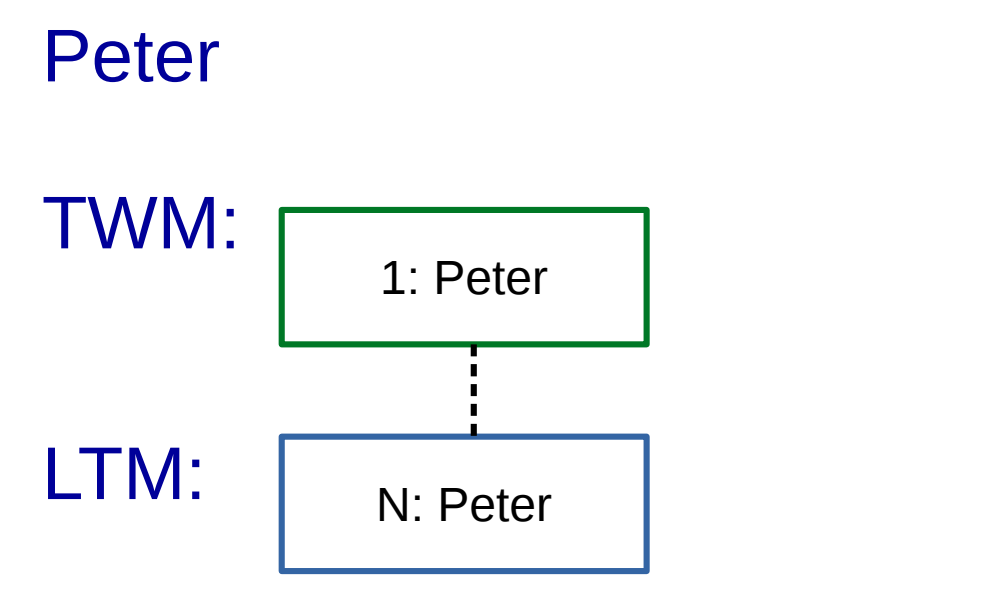

- What are languages?
- What are programming languages?
- How to program without local variables?

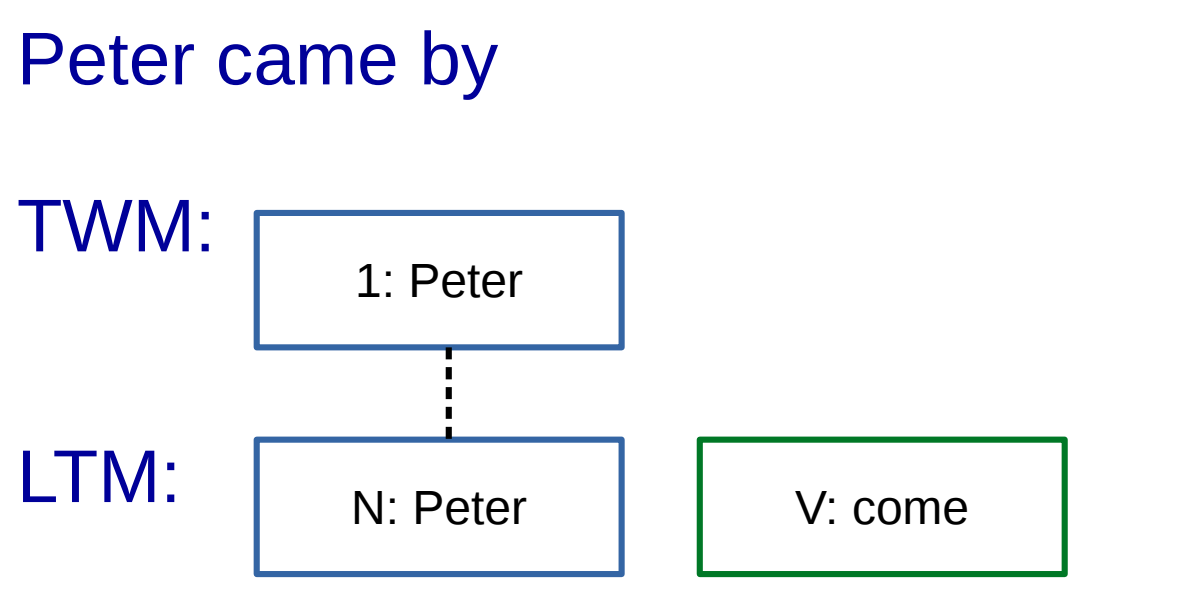

- What are languages?
- What are programming languages?
- How to program without local variables?

## Peter came by

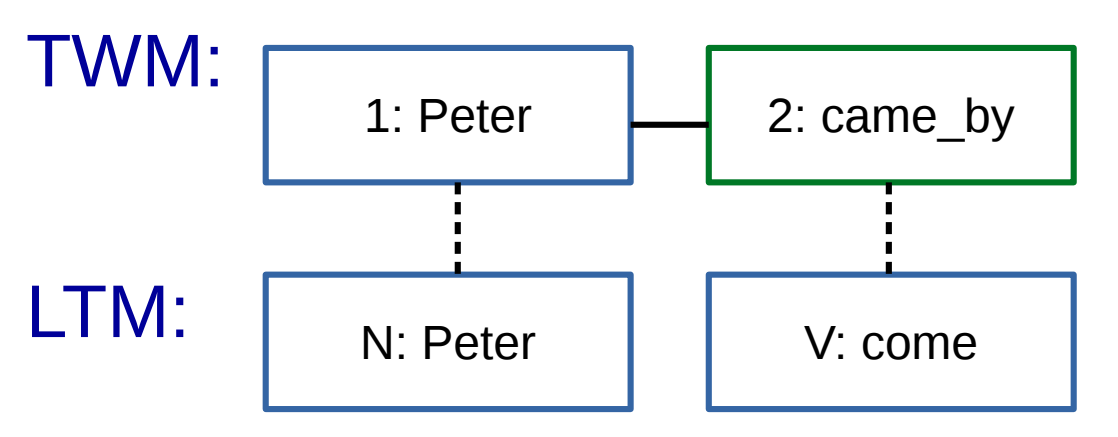

- What are languages?
- What are programming languages?
- How to program without local variables?

### Peter came by car.

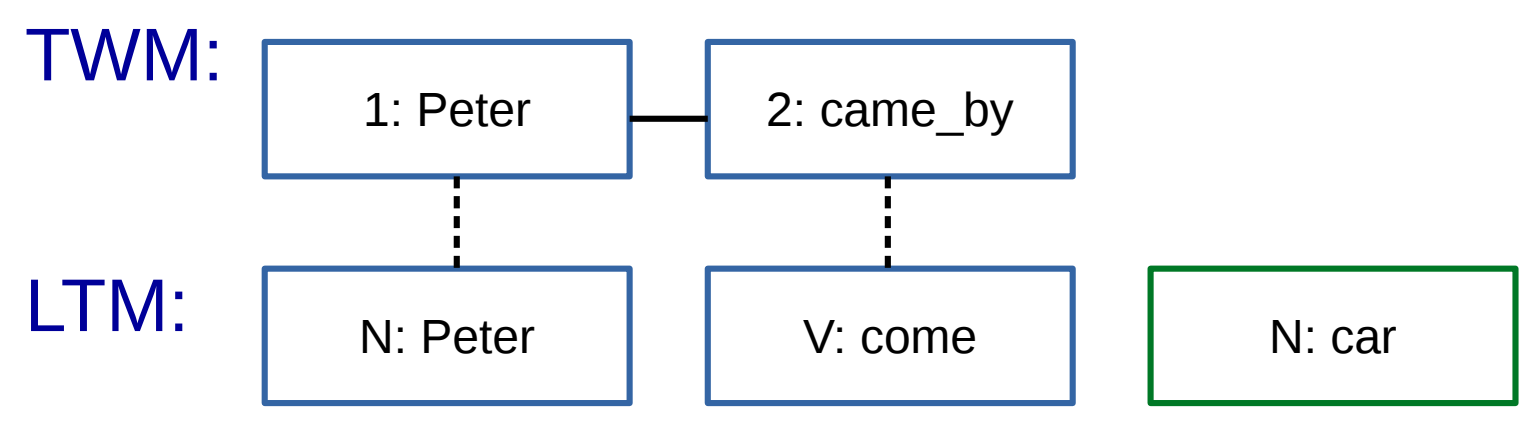

- What are languages?
- What are programming languages?
- How to program without local variables?

### Peter came by car.

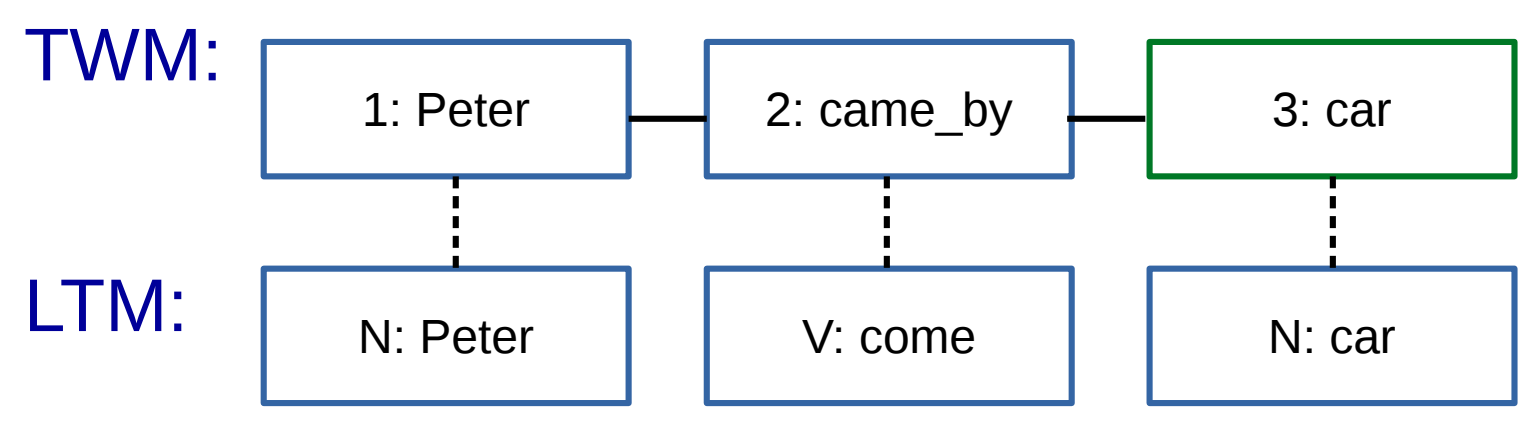

- What are languages?
- What are programming languages?
- How to program without local variables?

### Peter came by car. The car

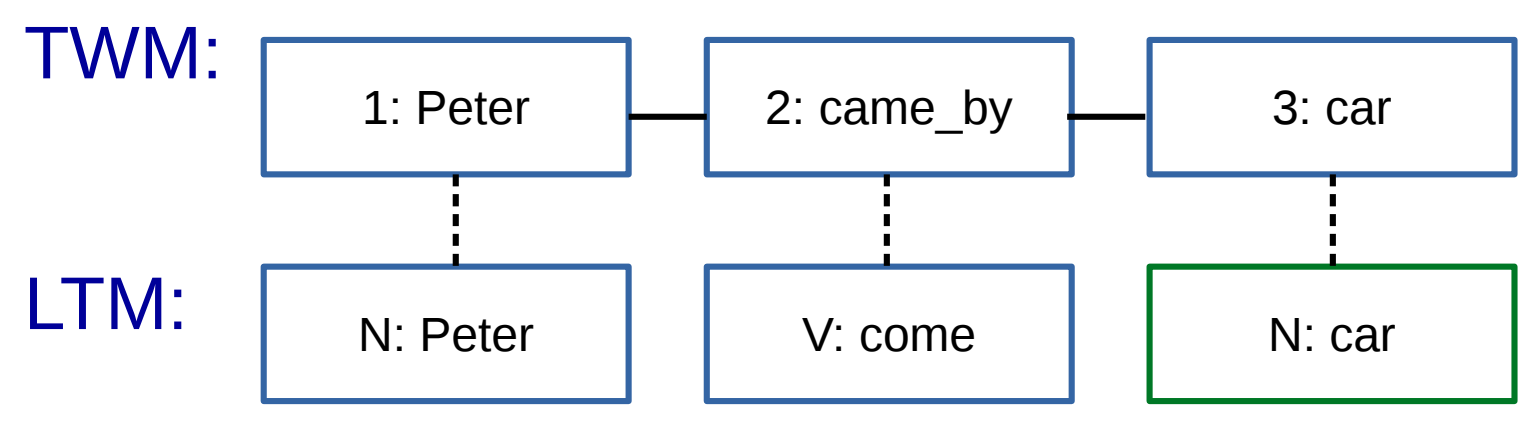

- What are languages?
- What are programming languages?
- How to program without local variables?

### Peter came by car. The car

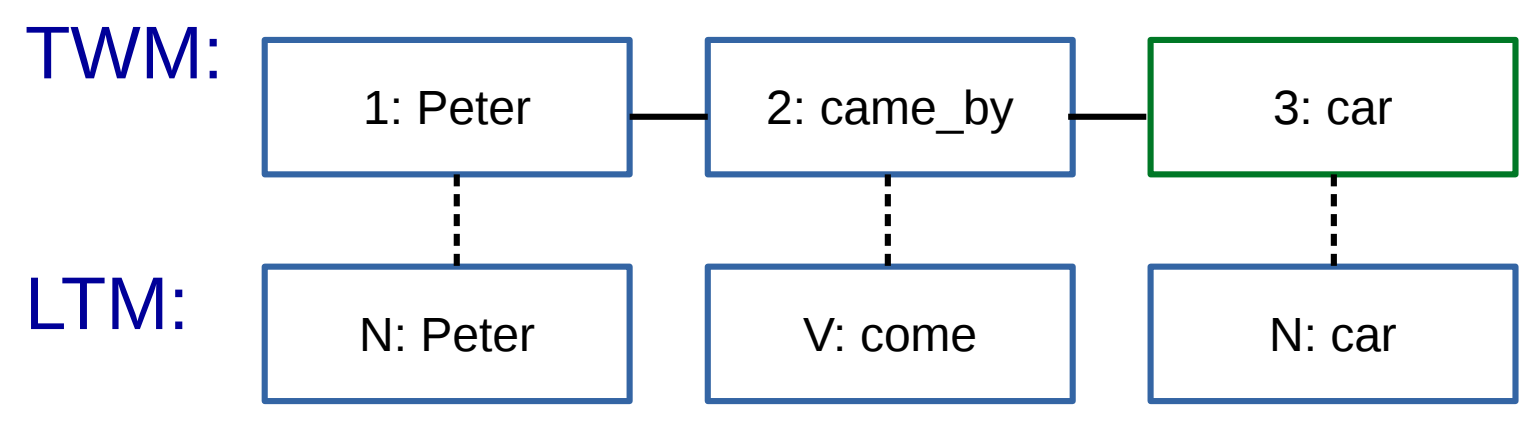

- What are languages?
- What are programming languages?
- How to program without local variables?

# Peter came by car. The car<sub>ANAPHOR</sub>

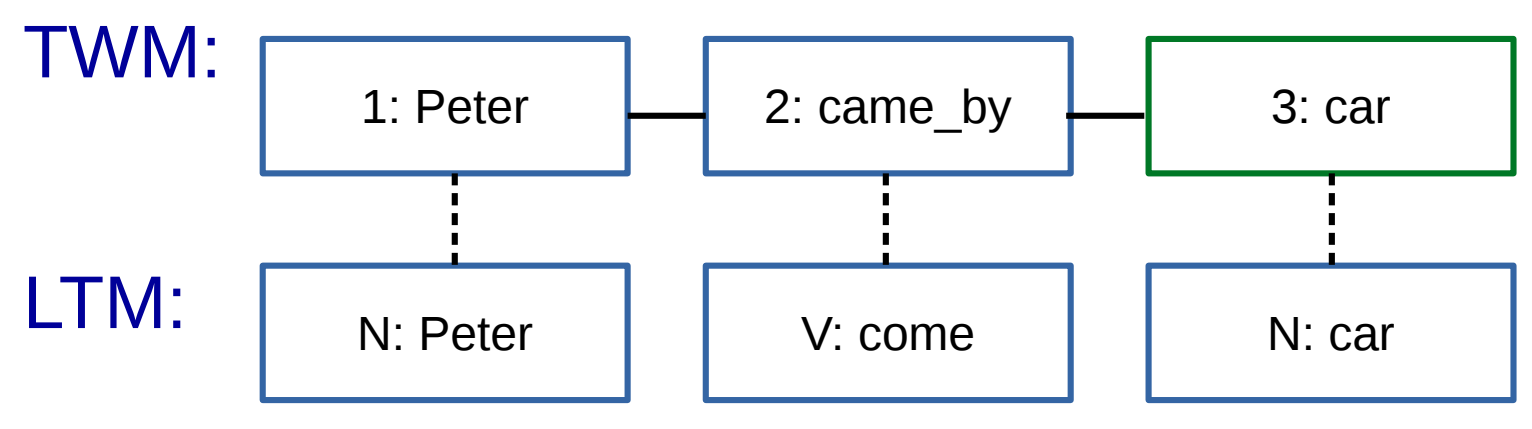

- What are languages?
- What are programming languages?
- How to program without local variables?

# Peter came by car. The car $_{\text{ANAPHOR}}$  roared.

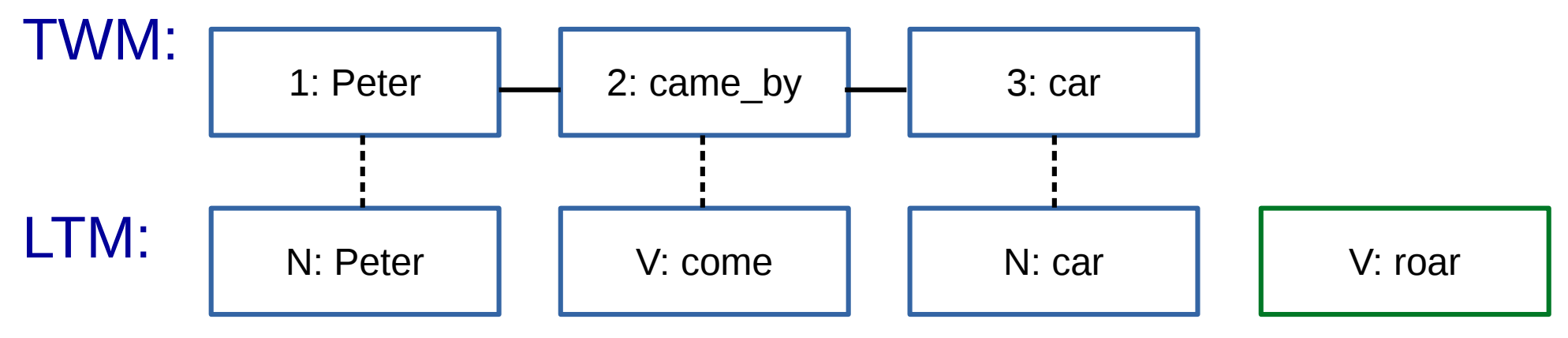

- What are languages?
- What are programming languages?
- How to program without local variables?

# Peter came by car. The car $_{ANAPHOR}$  roared.

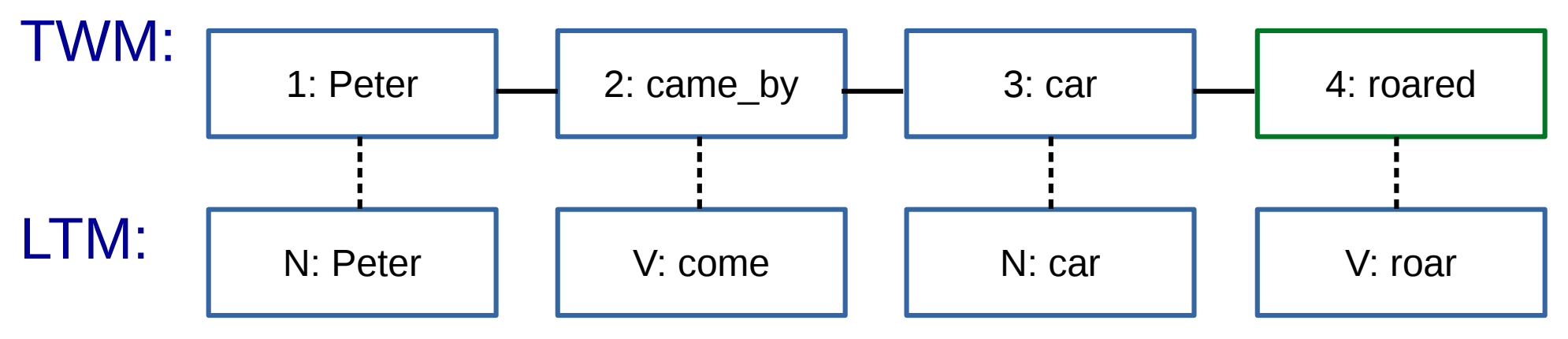

- What are languages?
- What are programming languages?
- How to program without local variables?

*Language is a memory-based process […] one memory can […] influence the contents of another memory.* (Schank, 1999)

- What are languages?
- What are programming languages?
- How to program without local variables?

1 Text: Code 2 Memories: IDE, Programmer

AST/ TWM:

Decl./ LTM:

```
new FileReader("info.txt");
new BufferedReader(fileReader);
```
AST/ TWM:

Decl./ LTM:

new FileReader("info.txt");

AST/ TWM:

Decl./ LTM:

new FileReader("info.txt");

AST/ TWM:

Decl./ LTM: C: FileReader

## new FileReader("info.txt");

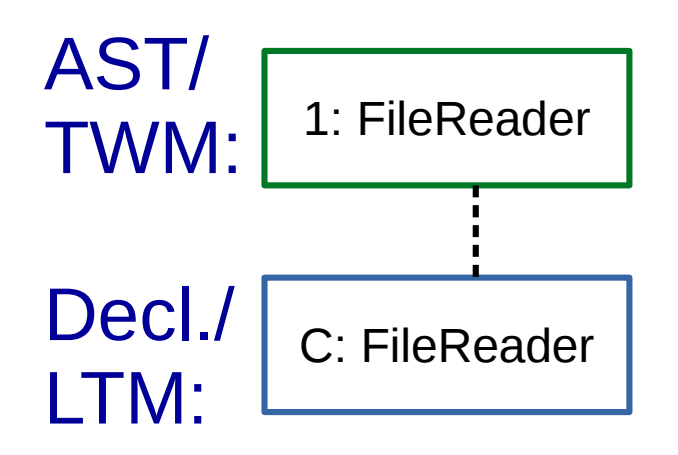

### new FileReader("info.txt"); new BufferedReader

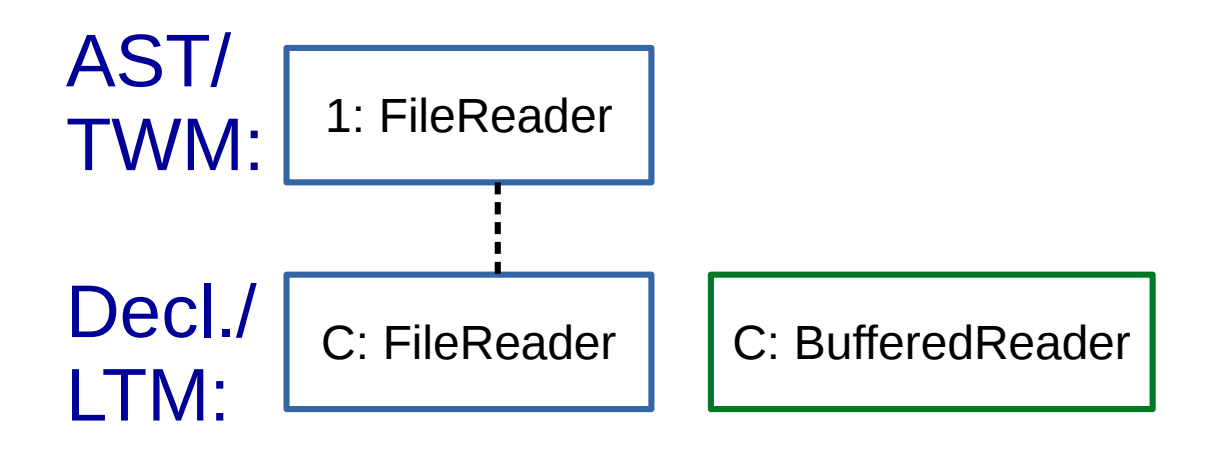

### new FileReader("info.txt"); new BufferedReader

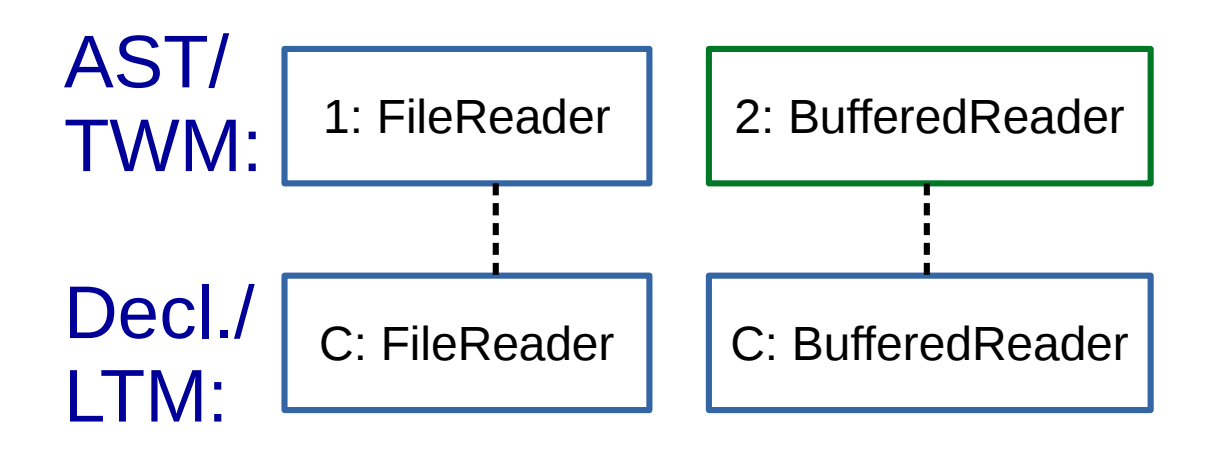

## new FileReader("info.txt"); new BufferedReader(fileReader);

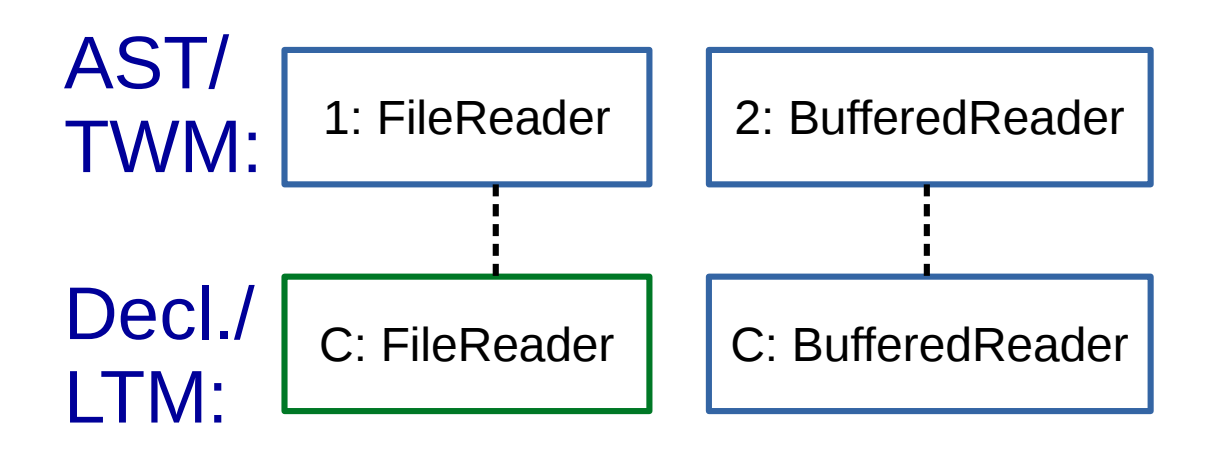

## new FileReader("info.txt"); new BufferedReader(fileReader);

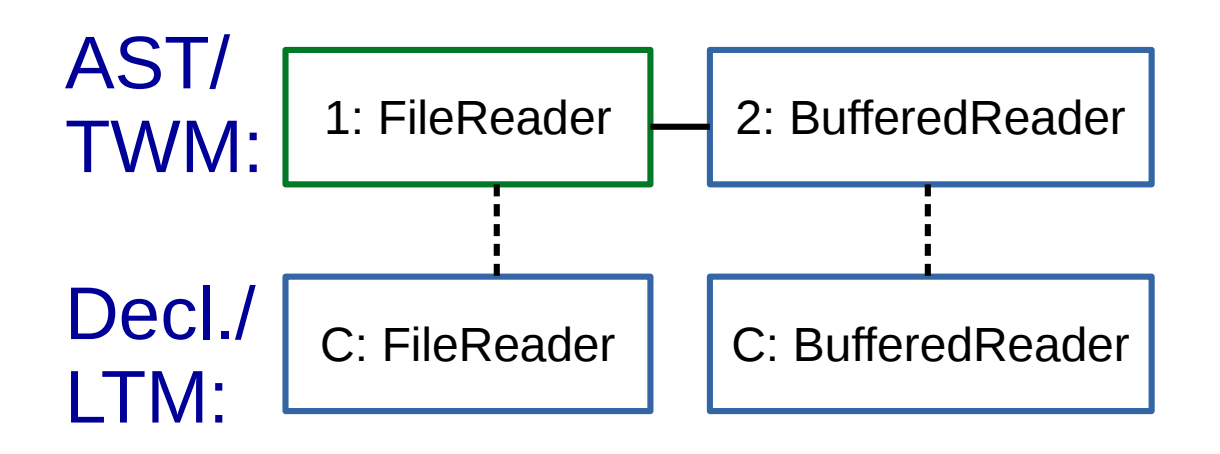

## new FileReader("info.txt"); new BufferedReader(fileReader);

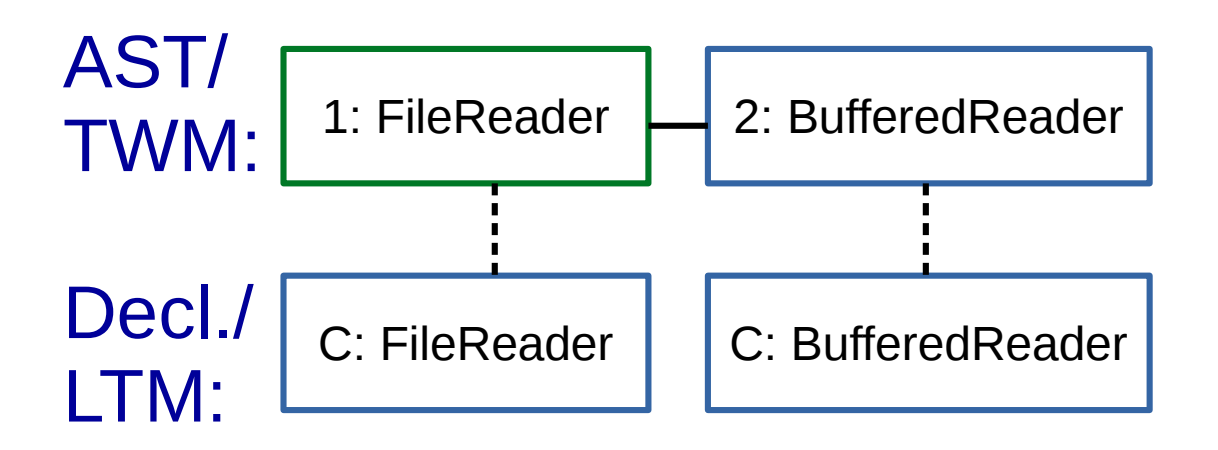

# Anaphors use previous information instead of naming

In a variant of the Eclipse Java editor (Demo)

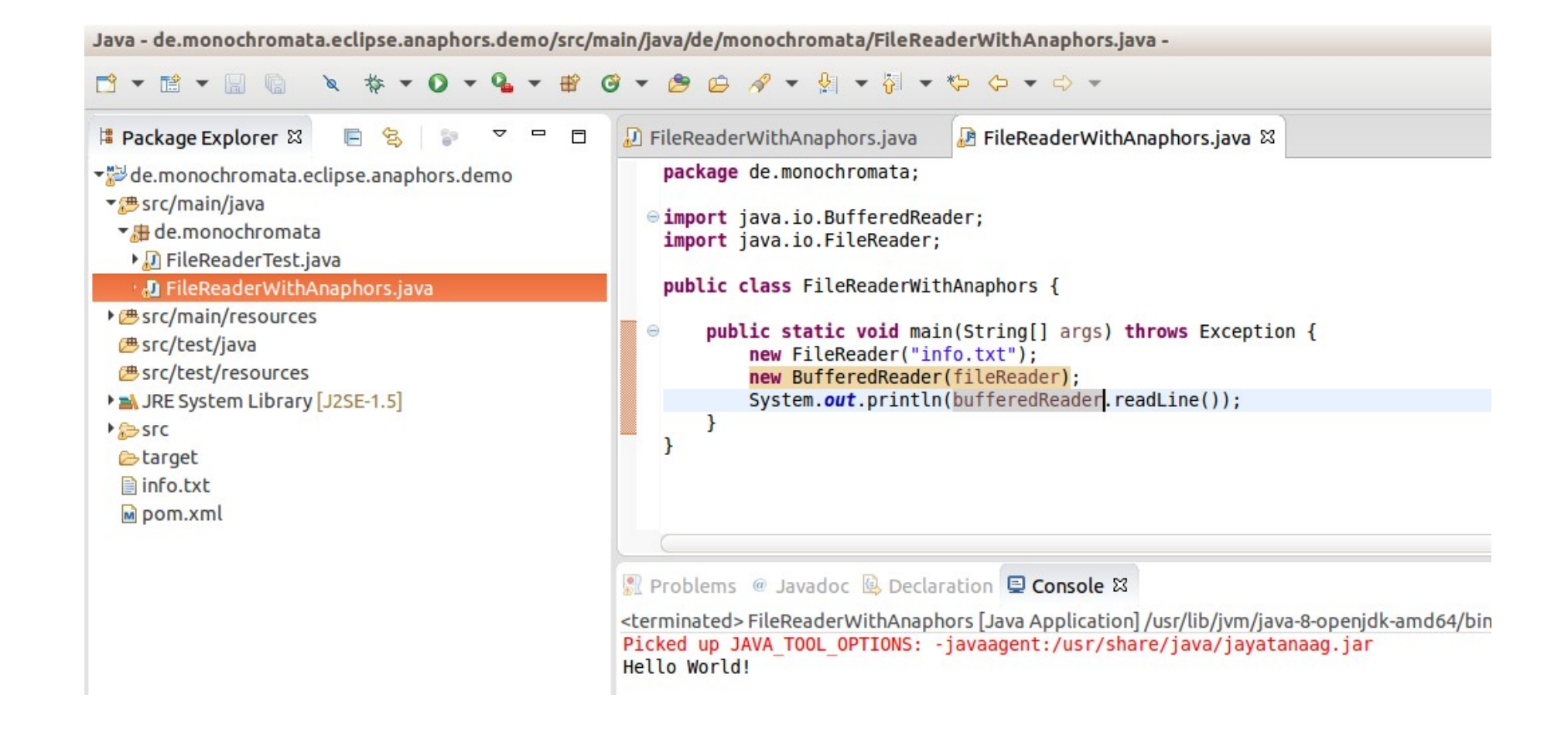

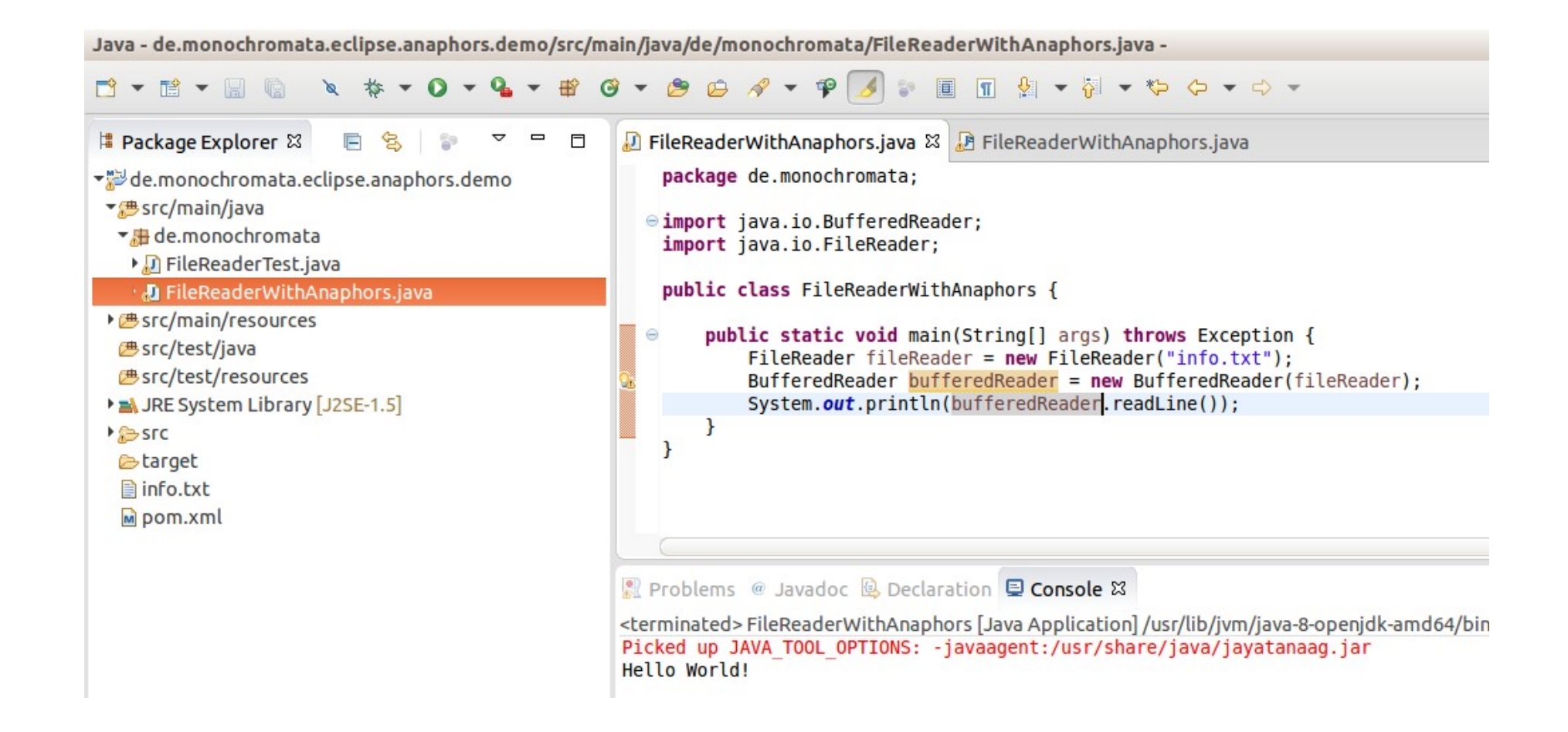

In a variant of the Eclipse Java editor (Demo) No need for <Shift>+<Alt>+<L> <Enter>

In a variant of the Eclipse Java editor (Demo) No need for <Shift>+<Alt>+<L> <Enter> Separates user interface from knowledge representation

In a variant of the Eclipse Java editor (Demo) No need for <Shift>+<Alt>+<L> <Enter> Separates user interface from knowledge representation Plain .java files

In a variant of the Eclipse Java editor (Demo) No need for <Shift>+<Alt>+<L> <Enter> Separates user interface from knowledge representation Plain .java files Individual display and translation at edit-time

Not before next summer, probably ...

new FileReader("info.txt"); System.out.println(reader);

new FileReader("info.txt"); new BufferedReader(reader); System.out.println(reader);

new FileReader("info.txt"); new BufferedReader(readerfileReader); System.out.println(readerfileReader);

new FileReader("info.txt"); new FileReader("foo.txt"); System.out.println(fooFileReader);

new FileReader("info.txt"); System.out.println(encoding);

new FileReader("info.txt"); System.out.println(fileReader.getEncoding());

• Try the prototype: sl@monochromata.de

- Try the prototype: sl@monochromata.de
- More questions?

- Try the prototype: sl@monochromata.de
- More questions?
- Thank you!